# **Release Notes – WT6000 Downgrade from Nougat to Lollipop (BSP 04.10.03 – Patch 13)**

## Important Notes

Use the UPL(WT6000 N2L Downgrade U13.upl) file to downgrade from Android N to Android L through EMM or internal storage.

#### **New Features**

• Added support for ILI9805 display IC for WT6000 devices including downgrade protection. This image is backward compatible with the existing ILI9805C display.

#### **Warning / Known issue:** Downgrade using the package

(WT6000\_N2L\_FPU\_R\_AOSP\_410\_03\_P13.zip file) directly is not supported. If you try to downgrade with the package without the UPL file, the device will become stuck at the splash screen

## Installation Instructions

### EMM downgrade from Android N to Android L steps – Device with NonEncrypted Data

- 1. Extract the WT6000\_N2L\_Downgrade\_U13.zip file contents.
- 2. Push the extracted files (WT6000\_N2L\_Downgrade\_U13.upl and WT6000\_N2L\_FPU\_R\_AOSP\_410\_03\_P13.zip) to root of the WT6000 internal storage.
- 3. Invoke the downgrade using the WT6000\_N2L\_Downgrade\_U13.upl file

# Downloadable Software Included in this Release

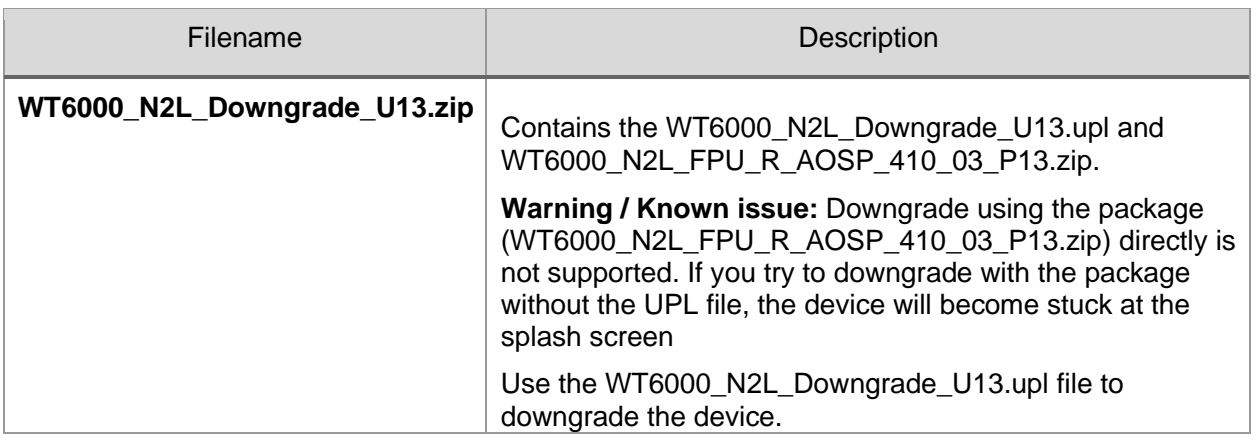

### Known Issues and Limitations

- 1. Upgrading / downgrading Android L SKUs (WT60A0-TS0LEUS, WT60A0-TS0LEWR) to Android N will cause the Data partition to be reformatted.
- 2. Downgrading Android N SKUs (WT60A0-TS2NEUS, WT60A0-TS2NEWR) to Android L is not supported. This error message will appear: "This package only for standard SKU"

Last Revised: 07<sup>th</sup> January 2022.